# Guida alle istruzioni per la richiesta di licenze non commerciali in Support Case Manager (SCM).

# Sommario

**Panoramica Procedure** Ulteriori suggerimenti/linee guida Note importanti Guida alla risoluzione dei problemi

# Panoramica

Questo documento descrive la procedura per inoltrare richieste di assistenza tramite Support Case Manager (SCM) per qualsiasi richiesta di licenza del software BroadWorks.

SLA: lo SLA tipico per una richiesta di licenza è di 5-7 giorni lavorativi. Il periodo SLA può essere più lungo se sono necessarie le approvazioni da parte dell'ufficio finanziario e legale. Il tempo SLA può spesso essere ridotto a seconda del numero di richieste in coda. Maggiore è il livello di dettaglio delle informazioni e maggiore è la chiarezza della richiesta, minori saranno anche i tempi previsti dagli SLA.

# **Procedure**

Attenersi alle seguenti procedure per immettere i ticket della richiesta tramite SCM:

- 1. Immettere le credenziali accedendo a -<http://www.cisco.com/go/scm>
- 2. Nel riquadro sinistro fare clic su 'Open New Case' (Apri nuova richiesta)
- 3. Selezionare "Licenze software"

4. Nel riquadro di destra, selezionare "BroadWorks > Non-Commercial" (BroadWorks > Non commerciale).

5. Andare sul lato destro della pagina e selezionare una sottocategoria per la richiesta di licenza (ad esempio, Modifica dell'account, Modifica dell'hardware e così via)

6. Quindi, selezionare "Apri richiesta"

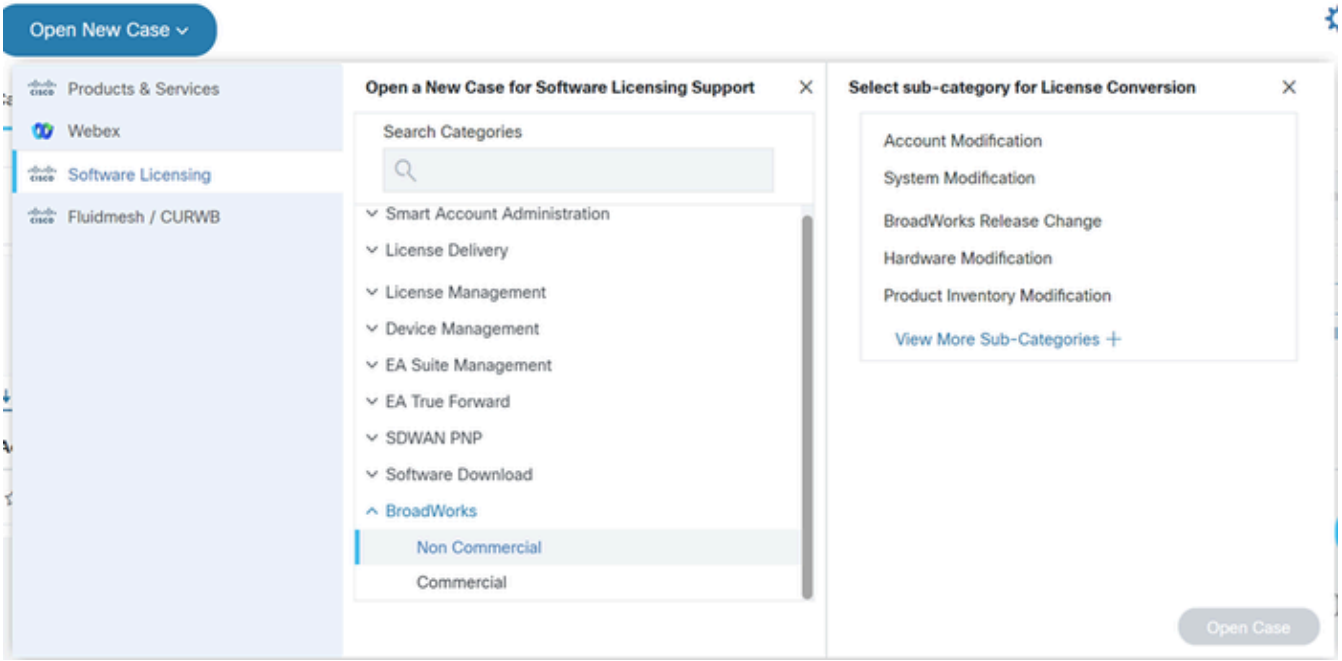

#### Apri richiesta

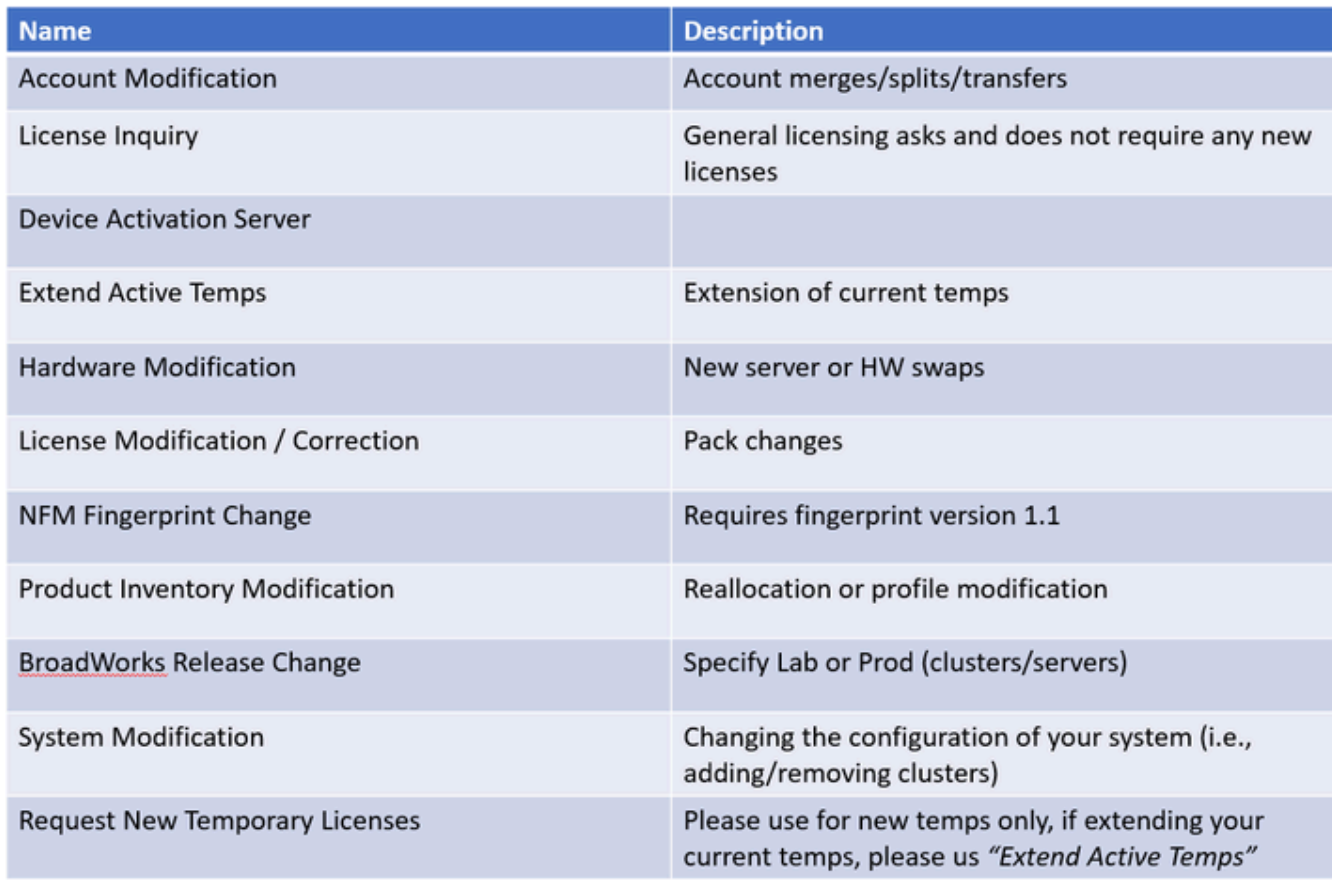

Tabella

### 7. Richieste di licenze non commerciali

\*La maggior parte dei campi sono autoesplicativi e/o hanno bolle di aiuto su ciascuna sezione.

7.1 Riepilogo delle richieste di licenza:

\* Fornire una descrizione del tipo di richiesta di licenza necessaria (ad esempio, modifica della versione di BroadWorks, sostituzione dell'hardware, estensione di una licenza temporanea e così via)

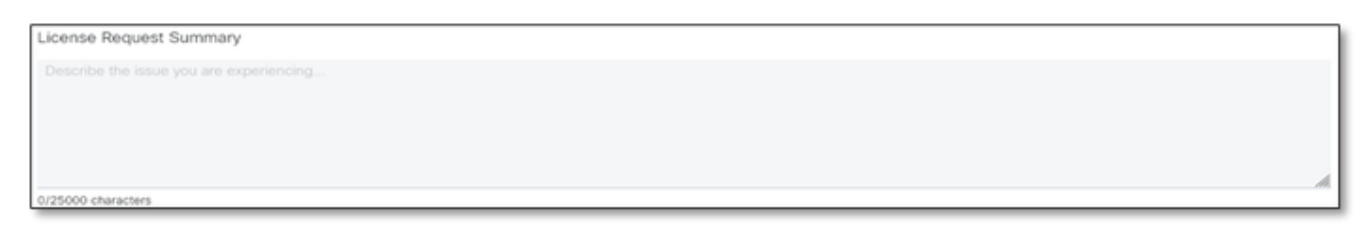

Riepilogo richieste di licenza

#### 7.2 Account to License (Account per la licenza) - Nome e numero C

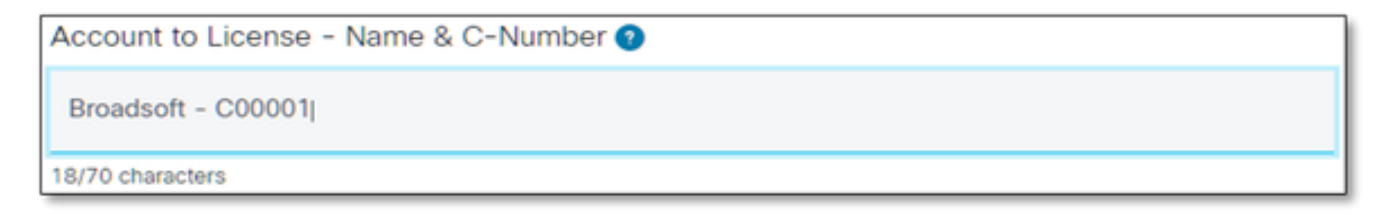

Account su licenza

#### 7.3 Data richiesta:

- \* La maggior parte delle richieste viene inoltrata entro 5-7 giorni lavorativi.
- \* Monitorare sempre il consumo per evitare blocchi durante il provisioning.
- \* In caso di problemi imprevisti, fornire i dettagli nel campo Summary (Riepilogo).

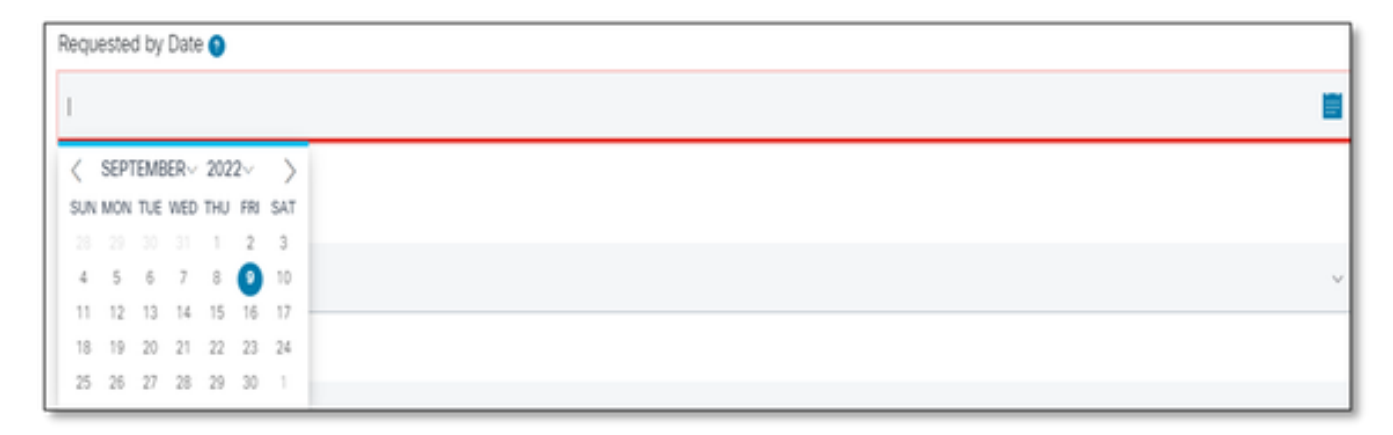

Data richiesta

7.4 Tipo di sistema: (ovvero Lab, Production o Both)

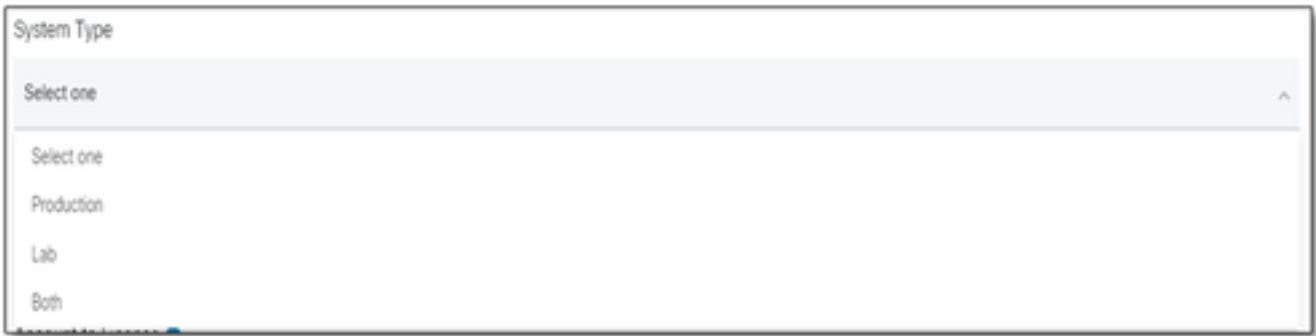

Tipo di sistema

### 7.5 Nome del sistema

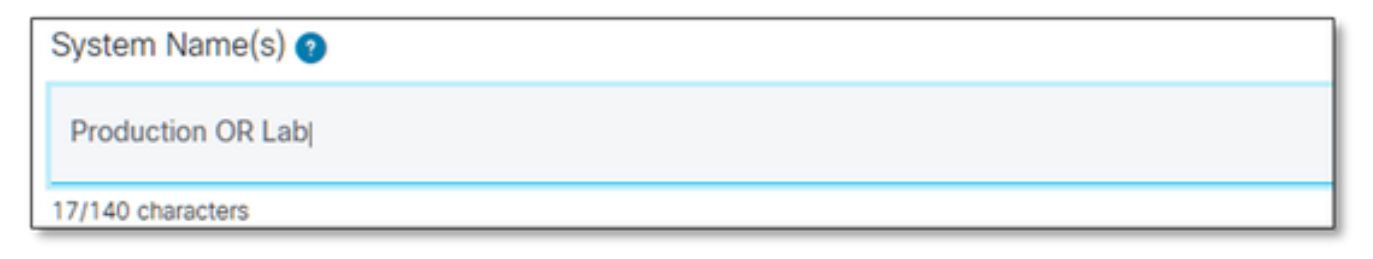

Nome sistema

### 7.6 Licenze cluster necessarie

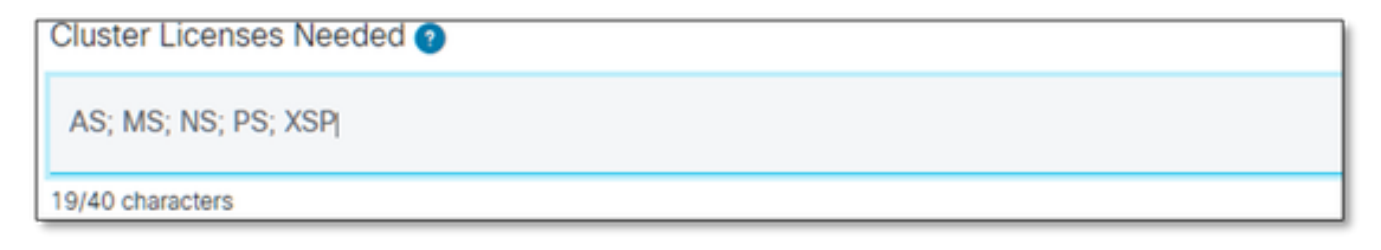

Licenze cluster necessarie

### 7.7 Rilascio richiesto

\* Specificare in base al cluster se sono necessarie più versioni sullo stesso sistema.

Release(s) Requested @ All Clusters on R21.sp1 **OR AS on R22.0** rest of clusters will be on R23.0

Rilascio richiesto

7.8 Configurazione della gestione delle licenze:

\* UUID, gestito da NFM o ibrido (il sistema contiene entrambi).

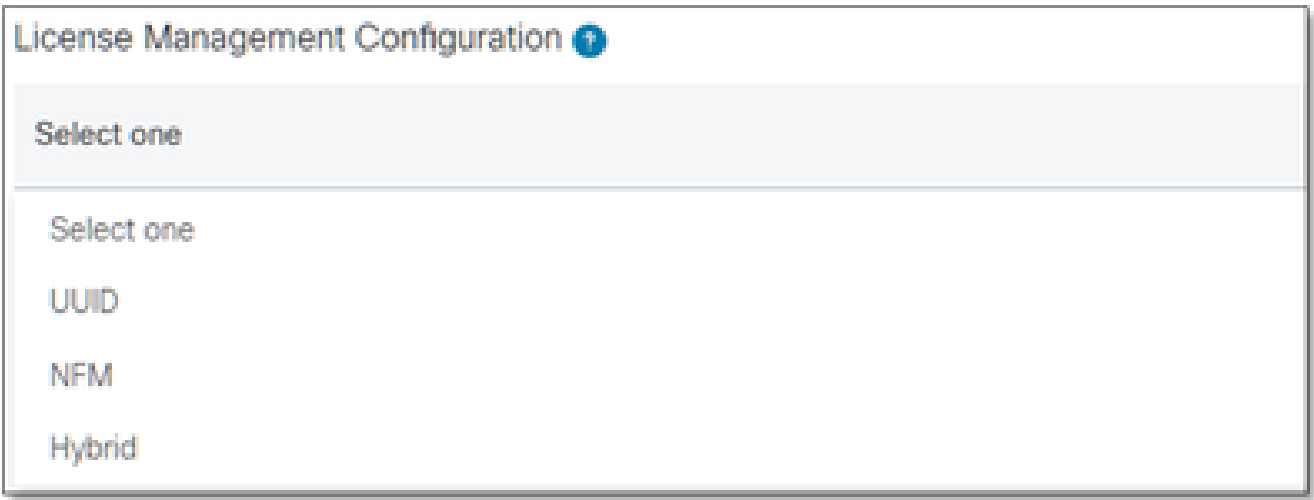

Configurazione gestione licenze

7.9 Data di scadenza corrente e nuova data di scadenza richiesta: (facoltativo)

- \* Alcune richieste temporanee possono richiedere l'approvazione interna.
- \* Le durate tipiche sono le seguenti:
	- Pre-ordine massimo 30 giorni
	- Prove ~ 60 giorni

- Test di carico ~ 60 giorni nei laboratori / 2 settimane per la produzione (clonazione per un laboratorio AS a AS)

La prenotazione è di 30 giorni e non può essere estesa)

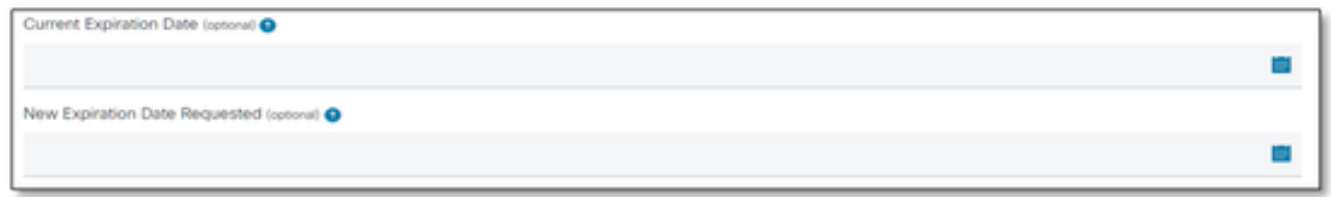

Data di scadenza corrente e nuova data di scadenza richiesta

#### 7.10 Configurazione speciale/Note richiesta: (facoltativo)

\* Elencare tutte le personalizzazioni del sistema che è necessario conoscere.

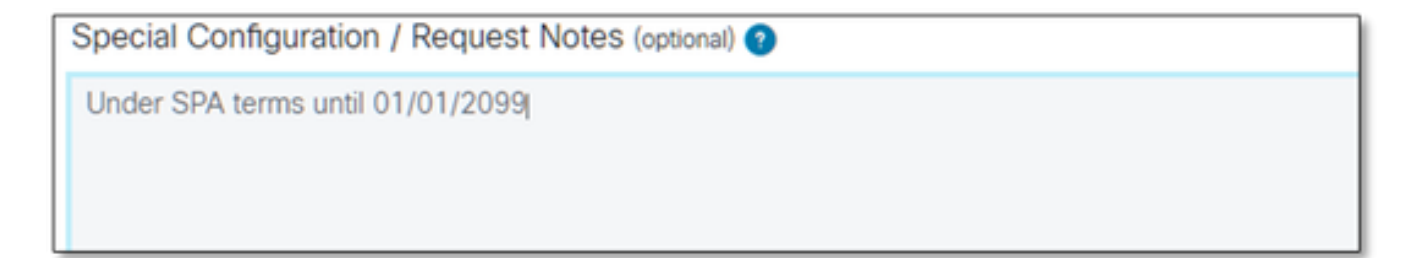

- 7.11 Istruzioni per l'allocazione: (facoltativo)
- \* Le istruzioni per l'assegnazione devono essere elencate a livello di "Prodotto".

\* Le istruzioni a livello di SERVICE/PACK sono ambigue. Possono essere inclusi in più prodotti.

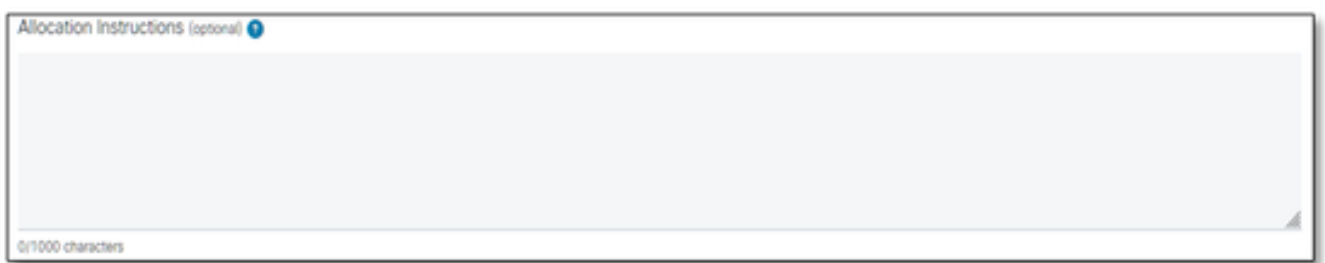

Istruzioni allocazione

### 7.12 UUID e impronte digitali

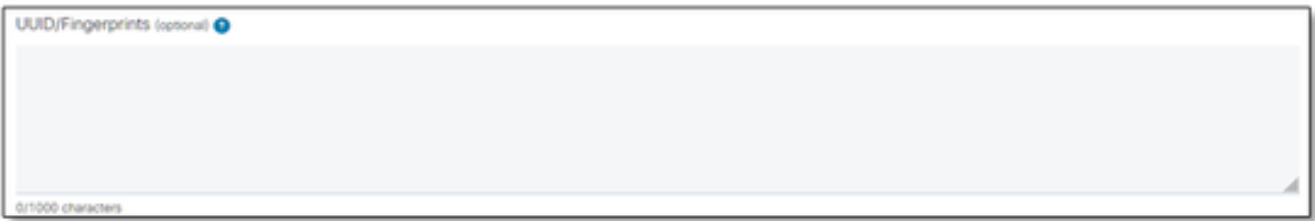

UUID/Impronte digitali

#### 7.13 Email di distribuzione della licenza:

\* Immettere tutti gli indirizzi di posta elettronica dei destinatari separati solo da virgole o punti e virgola.

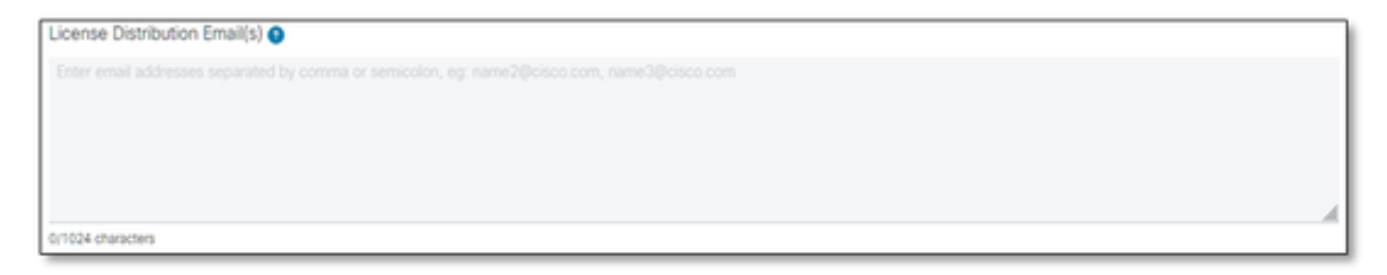

Email di distribuzione della licenza

7.14 Numero di telefono (inserito automaticamente Se non lo è, inserirlo manualmente): (facoltativo)

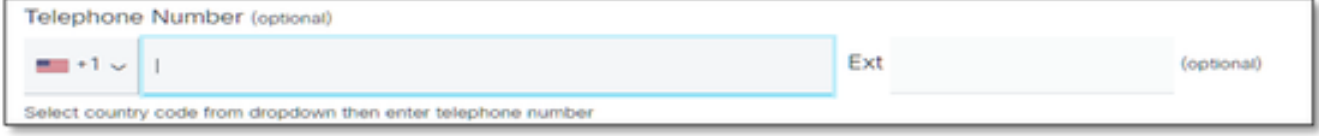

Numero di telefono

7.15 Indirizzo e-mail (popolato automaticamente). In caso contrario, immettere manualmente):

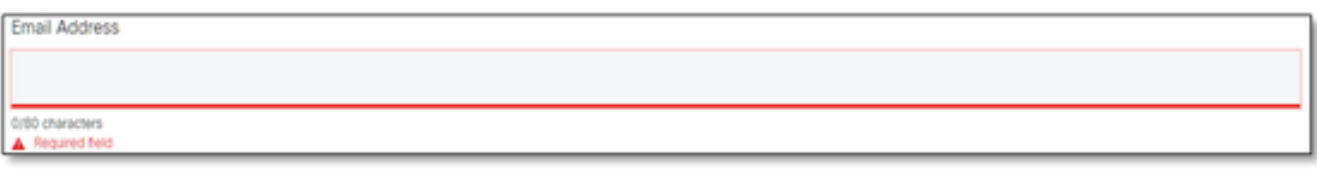

Indirizzo email

7.16 Premere il pulsante "Submit Case" (Invia richiesta).

## Ulteriori suggerimenti/linee guida

Sotto i file di licenza BW esistenti, utilizzarli come riferimento durante la compilazione del • modulo.

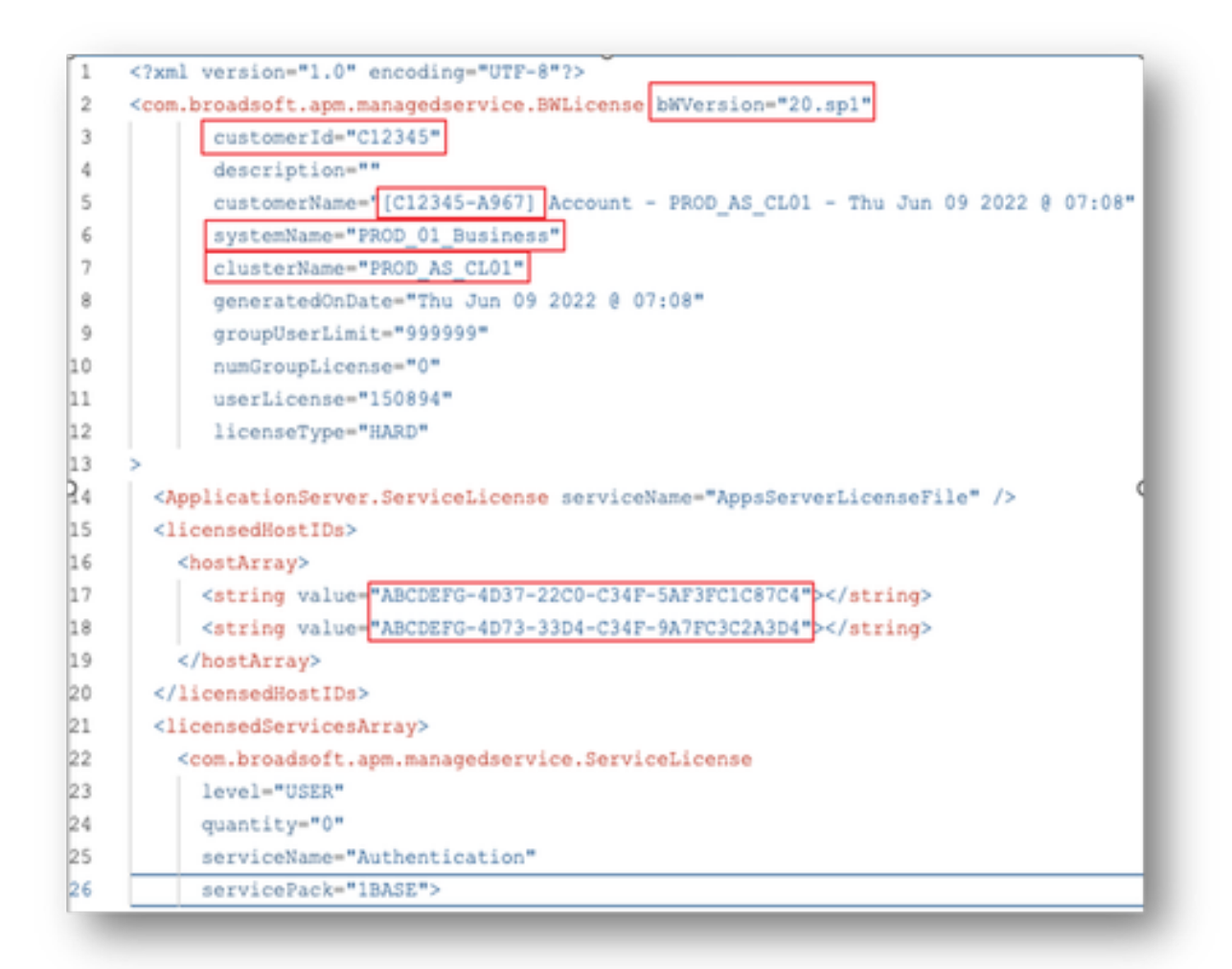

• L'immissione di informazioni concise e precise contribuisce in modo significativo a evitare ritardi.

# Note importanti

- La Guida di Chat Now non è attualmente configurata per supportare le richieste di licenza BroadWorks.
- I file di supporto possono essere caricati immediatamente dopo la creazione della richiesta.
- Per qualsiasi modifica, allegare un supporto tecnico corrente o GET dai cluster AS interessati.
	- Inoltre, collegare un GET o un supporto tecnico aiuta notevolmente a evitare dettagli ambigui o incompleti.
- Tutta la corrispondenza deve essere fatta nel biglietto.
	- Dopo aver ricevuto la licenza, confermarne l'installazione correttamente per accertarsi che i cluster siano in buone condizioni e che sia possibile chiudere la SR/ticket.

# Guida alla risoluzione dei problemi

Se si utilizza SCM per la prima volta, è possibile che non si disponga dell'accesso e che il profilo non sia ancora stato definito.

Creare il profilo attenendosi alla seguente procedura:

- 1. Fare clic su questo collegamento <https://id.cisco.com/ui/v1.0/profile-ui>e seguire le istruzioni per immettere e gestire il profilo. O,
- È possibile ottenere un supporto telefonico utilizzando questo collegamento: 2. [https://www.cisco.com/c/en/us/support/web/tsd-cisco-worldwide-contacts.html](https://www.cisco.com/c/it_it/support/web/tsd-cisco-worldwide-contacts.html) (il numero dell'assistenza negli Stati Uniti è 1 800 553 2447).
- 3. Se il problema persiste, inviare un'e-mail a <u>[bwlicensemanager@cisco.com](mailto:bwlicensemanager@cisco.com)</u> per ricevere ulteriore assistenza.

#### Informazioni su questa traduzione

Cisco ha tradotto questo documento utilizzando una combinazione di tecnologie automatiche e umane per offrire ai nostri utenti in tutto il mondo contenuti di supporto nella propria lingua. Si noti che anche la migliore traduzione automatica non sarà mai accurata come quella fornita da un traduttore professionista. Cisco Systems, Inc. non si assume alcuna responsabilità per l'accuratezza di queste traduzioni e consiglia di consultare sempre il documento originale in inglese (disponibile al link fornito).